# **Dynamics Nav 2013 Installation Guide**

Right here, we have countless books **Dynamics Nav 2013 Installation Guide** and collections to check out. We additionally give variant types and along with type of the books to browse. The up to standard book, fiction, history, novel, scientific research, as capably as various extra sorts of books are readily clear here.

As this Dynamics Nav 2013 Installation Guide, it ends in the works mammal one of the favored books Dynamics Nav 2013 Installation Guide collections that we have. This is why you remain in the best website to see the unbelievable ebook to have.

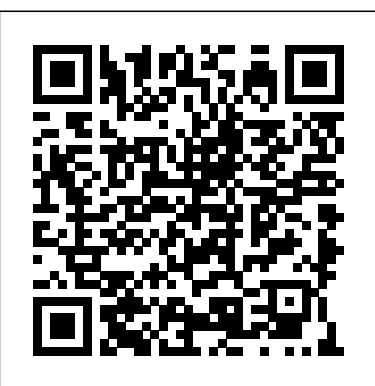

# **Prepare NAV Environment - Sana Commerce**

Really installation is simple and straight forward. Usually just click setup.exe on installation DVD, choose install SharePoint portal framework, set few parameters and next,next, next… Simplest...

## **Dynamics Nav 2013 Installation Guide**

Microsoft Dynamics NAV. NAV 2018; NAV 2017; NAV 2016; Microsoft Dynamics AX. AX 7: AX 2012; AX for Retail; Microsoft Dynamics GP. GP 2018; GP 2016; GP 2015; Other Products Management Reporter for Microsoft Dynamics; Connector for Microsoft Dynamics; Microsoft Dynamics Sure Step; ISV

### **Solutions How to install a Microsoft Dynamics NAV 2013 Cumulative Update**

These documents provide installation and administration instructions for the RTM and Service Pack 1 releases of the Microsoft Dynamics GP 2013 Web Client. Note: There are multiple files available for this download. Once you click on the "Download" button, you will to perform to be prompted to select the files you need. Version: 2013.

#### **Cumulative Update 46 for Microsoft Dynamics NAV 2013 R2 ...**

Follow the Screen display instruction like Disclaimer accept etc. Choose the installation location. Preferably you have to install the same under C:Program FilesMicrosoft Dynamics NAV Developer's Toolkit. Copy fin.flf – Navision License file and fin.stx file available under the Microsoft Dynamics NAV. Start actual Installation and provides message finish. Dynamics Nav 2013 Installation Guide -

Installing and Configuring Microsoft Dynamics NAV. 10/25/2017; 2 minutes to read; In this article. The walkthrough topics in this section present the various procedures that administrators or Microsoft Certified Partners would have successfully install the three tiers in the Microsoft Dynamics NAV 2018 Product Architecture. **MobileNAV | MobilNAV Guides To Download**

kcerp.kavaandchai.com components. Then, Step By Step Installation Guide :: Developer Toolkit ... Choose Advance installation options to install a demonstration environment or individual

follow the on-screen **PowerShell for** instructions to complete the installation. Cancel Setup. Setup doesn't provide a Cancel button on all pages. But, you can cancel the installation from any page by choosing the Close button. All Business Central components are removed from the computer. How To Install Microsoft Dynamics NAV 2016 Rapid Start with Microsoft Dynamics NAV 2013 | Set up NAV 2013 Microsoft Dynamics NAV 2013 R2 Overview - User Interface and Personalization Dynamics CRM 2013 Installation Microsoft Dynamics NAV 2009 Installing Classic Client How Do I Setup Web Client, Windows Client, NAS and Web Services in Dynamics NAV 2013 R2 Download and Install Dynamics 365 Business Central Wave 2 **Microsoft Dynamics NAV 2015 Installation Microsoft Dynamics NAV 2016 Installation** Install NAV 2013 R2 with Web Client and Online Help in Windows 8.1 **How Do I Get started with**

**Microsoft Dynamics NAV 2013 R2** Step By Step Installation of Microsoft Dynamics NAV 2018 Dynamics NAV: Manufacturing Basics Introduction to Microsoft Dynamics NAV (March 2017) Dynamics NAV - Import data from Excel with Rapid Start Services Dynamics NAV: Posting Groups Dynamics NAV: Setting up a complete company. Dynamics NAV - Data Migration / Opening Balances (Customer/Vendor/Item) **Dynamics NAV: Paying Vendors with Payment Journals** Microsoft Dynamics CRM 2015 Installation Microsoft Dynamics NAV Purchasing <del>NAV 2013 R2</del> Download (Classic) Dynamics NAV 2013 Integration with Microsoft Excel 2013 | Part 1 | Export to Excel Dynamics NAV Upgrading Dynamics Nav 2009 R2 Version to Dynamics Nav 2016 Version Part 1 Introduction to Microsoft Dynamics NAV 2013 R2: (02) User Interface How Do I Setup the Job Queue in Microsoft Dynamics NAV 2013 R2**How** <del>Microsoft Dynamics NAV</del> **Do I Do Full SQL Tracing for Microsoft Dynamics NAV 2013 R2** NAV 2013 - Debugger How Do I Use SetData and GetData in

Microsoft Dynamics NAV 2013 R2Programming Microsoft Dynamics NAV | Part 1 - Introduction How Do I Deploying Microsoft Dynamics NAV 2013 R2 Windows Client Using ClickOne Hosted on FileShare How To Install Microsoft Dynamics NAV 2016 Rapid Start with Microsoft Dynamics NAV 2013 | Set up NAV 2013 Microsoft Dynamics NAV 2013 R2 Overview - User Interface and Personalization Dynamics CRM 2013 Installation Microsoft Dynamics NAV 2009 - Installing Classic Client How Do I Setup Web Client, Windows Client, NAS and Web Services in Dynamics and Install Dynamics 365 Business Central Wave 2 **Microsoft Dynamics NAV 2015 Installation Microsoft Dynamics NAV 2016 Installation** Install NAV 2013 R2 with Web Client and Online Help in Windows 8.1 **How Do I Get started with PowerShell for Microsoft Dynamics NAV 2013 R2** Step By Step Installation of 2018 Dynamics NAV: Manufacturing Basics Introduction to Microsoft Dynamics NAV (March 2017) Dynamics NAV - Import data from

Excel with Rapid Start Client Installation Services

Dynamics NAV: Posting Groups Dynamics NAV: Setting up a complete company. Dynamics NAV - Data Migration / Opening Balances (Customer/Vendor/Item) **Dynamics NAV: Paying Vendors with Payment Journals** Microsoft Dynamics CRM 2015 Installation Microsoft Dynamics NAV Purchasing another, and will (Classic) Dynamics NAV 2013 Integration with Microsoft Excel 2013 | Part 1 | Export to Excel Dynamics NAV Upgrading Dynamics Nav 2009 R2 Version to Dynamics Nav 2016 Version Part 1 Introduction to Microsoft Dynamics NAV 2013 R2: (02) User Interface How Do I Setup the Job Queue in Microsoft Dynamics NAV 2013 R2**How** Sana Commerce **Do I Do Full SQL Tracing for Microsoft Dynamics NAV 2013 R2** NAV 2013 - Debugger How Do I Use SetData and GetData in Microsoft Dynamics NAV 2013 R2Programming Microsoft Dynamics NAV  $\frac{1}{1}$  Part 1 - Introduction How Do I Deploying Microsoft Dynamics NAV 2013 R2 Windows Client Using ClickOne Hosted on FileShare Microsoft Dynamics GP 2013 Guide: Web

... Hi Munesh, I'm happy to see that you're eager to learn. You'll find everyone here to be very helpful. You'll probably find that most of the material that will be of any real benefit to you will be copyrighted in some way or

likely involve the exchange of funds. Microsoft Dynamics NAV 2013 Installation & Deployment ( SharePoint Client) This help wizard is a guideline for preparing the Microsoft Dynamics NAV server environment for installation. It covers the hardware, software and network requirements for the Microsoft Dynamics NAV server and the installation of Microsoft Dynamics NAV 2013 web services. The objective of this guide is to have a

ready Microsoft Dynamics NAV server environment for Sana Commerce installation. Dynamics Nav 2013 Installation Guide | www.notube Microsoft Dynamic Navision 2013 R2 Installation Steps Download the setup file as per your operating system architecture (32 bit or 64bit) (Click here to download). Before beginning installation for Navision first we must install SQL EXPRESS 2012 separately. Then we click on setup file of NAV 2013 ... **Microsoft Dynamics NAV 2018 Installation: Step-by-Step Guide** Dynamics Nav 2013 Installation Guide Author: kcerp.kavaandc hai.com-2020-11-04T00: 00:00+00:01 Subject: Dynamics Nav 2013 Installation Guide Keywords: dynamics, nav, 2013, installation, guide Created Date: 11/4/2020 5:11:48 PM Install Business Central Using Setup - Business Central ... To install a

Microsoft Dynamics

NAV Cumulative Update, you must replace the existing Microsoft Dynamics NAV installation files with the Cumulative your computer. When Update files. To do prompted for a this, follow these steps. Step 1: Replace the files in the Microsoft Dynamics NAV Server folder in your installation **Microsoft Dynamics GP 2013 Guide: System User's Guide** C:\Program NAV 2013 R2 and earlier 1. F o llo w th e Express Installation steps. 2. Then follow the Capture Essentials Configuration. 3. Then follow the steps How to Install Zetadocs Client on a Client PC. on each PC. Deployment Environments You can deploy Zetadocs for NAV on the following deployment environments: · On a Dynamics NAV Partner's test system. Microsoft Dynamic Navision 2013 R2 Installation Steps

Install Instructions. Click Download to download the manual in PDF file format. Save the file to location for the file, save the file to the Documentation Microsoft Dynamics GP 2013 folder. By default, this is Files\Microsoft Dyn MobileNAV with amics\GP2013\Docume ntation. NAV 2013 Intro Training Manual in PDF - Dynamics User Group Company news. Privacy at Microsoft. Investors. Security. English (United Kingdom) Contact Microsoft. Privacy. Manage cookies. Terms of use. **Zetadocs for NAV Installation Guide Essentials Guide** dynamics-nav-2013-inst allation-guide 1/1 Downloaded from www.notube.ch on November 6, 2020 by guest [DOC] Dynamics Nav 2013 Installation Guide Getting the books dynamics nav 2013 installation

guide now is not type of challenging means. You could not without help going subsequent to ebook store or library or borrowing from your connections to ... Installation and Configuration - Dynamics NAV | Microsoft Docs MobileNAV Installation Guide This document describes the whole installation procedure of preparation steps for MS Dynamics NAV 2013, 2013 R2, 215, 2016 2017, 2018 and 365 Business Central.

Microsoft Dynamics NAV 2018 Installation: Stepby-Step Guide As every techie guy knows, another version of Microsoft ERP system Microsoft Dynamics NAV 2018 has been released in Dec 2017. NAV is a complete enterprise resource planning (ERP) software solution for companies – it

```
is easy to configure
and simple to use
with an intuitive
UI.
```